## **Assignment 2**

## **A. Circle the correct answer:**

- 1. If you've opened a file recently, you can also access it from the …… . **[home tab, start menu, recent documents]**
- 2. In word 2010, there are three options for paste: keep source formatting, merge formatting, and ….. **[Keep text only, keep formatting only, color text**]
- 3. In MS‐Word there are two styles of page orientation: Portrait, and ….. . **[landscape, horizontal, vertical]**
- 4. To correct spelling and grammar mistakes in specific language (e.g. Arabic) you need first to install Arabic ……… tool. **[converting, proofing , printing]**
- 5. In Word 2010, you can use tabs and ……… to move a single line or a whole paragraph**. [indents, spaces, align left ]**

## **B. True [T] or False [F]:**

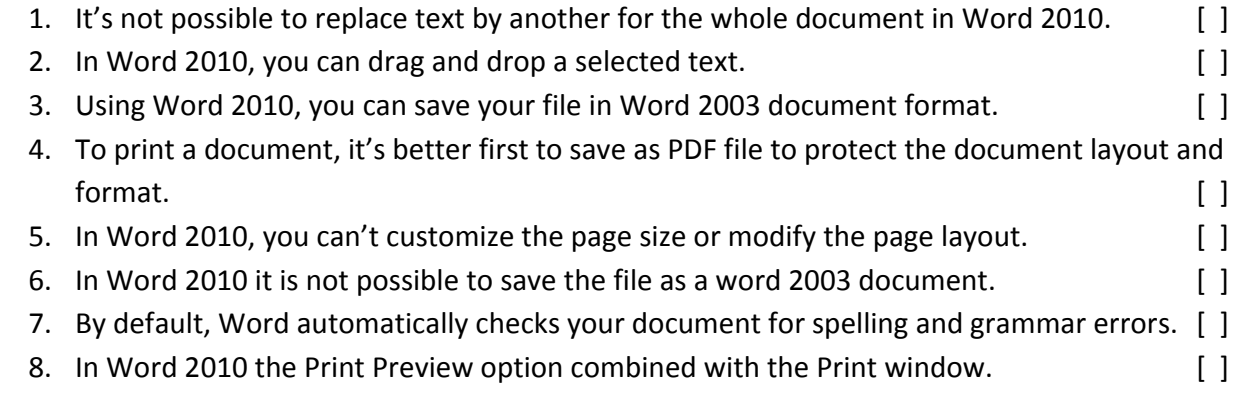

## C. If you have large contents and you supposed to adjust in a single word document, what would you **do to solve this problem?**

D. In Word 2010, if you want to increase the distances between lines, would you press Enter to create **empty lines?. Explain your answer with suggestions.**